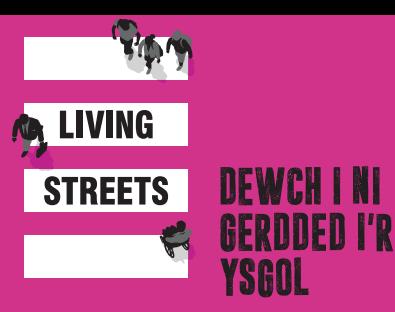

# Traciwr Teithio Canllaw gweinyddol

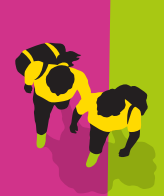

**Gyda chynllun Living Streets, WOW – yr her cerdded i'r ysgol,** mae disgyblion yn defnyddio dull hunanadrodd i nodi eu teithiau dyddiol ar Draciwr Teithio WOW. Ar ddiwedd pob mis, mae'r disgyblion hynny sydd wedi teithio'n llesol i'r ysgol o leiaf unwaith yr wythnos yn cael bathodyn WOW.

DEFNYDDIWCH Y CANLLAW CAM-WRTH-GAM HAWDD HWN I'CH HELPU I SEFYDLU CYFRIF TRACIWR TEITHIO WOW EICH YSGOL.

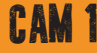

## **Cofrestru**

#### Ewch i:

## TRAVELTRACKER.ORG.UK

Dewiswch y tab **COFRESTRU** a defnyddiwch gôd post eich ysgol i gychwyn arni. Bydd angen i chi osod eich manylion mewngofnodi eich hun ar gyfer **MEWNGOFNODI I GYFRIF** Traciwr Teithio WOW, felly gwnewch yn siwr eich bod yn cadw nodyn o'r hyn a ddewiswch.

Ar ôl cofrestru, byddwch yn derbyn e-bost cadarnhau yn cynnwys eich côd mynediad ystafell ddosbarth tri gair.

Rhannwch y côd hwn gyda phob athro dosbarth; byddant yn ei ddefnyddio i gael mynediad at Draciwr Teithio WOW bob dydd. Mae'r côd mynediad ystafell ddosbarth tri gair hefyd i'w weld ar y ta<sup>b</sup>**GOSODIADAU YSGO**L ar ôl i chi fewngofnodi i'ch cyfrif.

#### CAM 2

## Mewngofnodwch a chofrestrwch eich ysgol

Ewch i'r tab MEWNGOFNODI I'R CYFRIF ar Draciwr Teithio WOW a nodwch yr enw defnyddiwr a'r cyfrinair a ddewiswyd pan wnaethoch gofrestru.

Dyma lle byddwch yn sefydlu ac yn rheoli dosbarthiadau, disgyblion a'r broses o ddosbarthu bathodynnau. Fe welwch fideos tiwtorial defnyddiol ar bob tudalen.

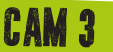

# Gosodiadau ysgol

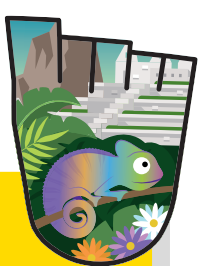

#### Defnyddiwch y tab hwn i weld neu newid y côd mynediad ystafell ddosbarth tri gair.

Yma gallwch osod y trothwy bathodynnau ar gyfer eich ysgol. Y trothwy bathodynnau yw nifer y teithiau llesol (cerdded/troelli, sgwtera, beicio neu Barcio a Cherdded) y mae angen i ddisgybl eu cofnodi bob wythnos er mwyn ennill bathodyn WOW ar ddiwedd pob mis. Mae'n cael ei osod yn awtomatig i un yr wythnos ond gallwch gynyddu hyn os ydych chi wir am herio'r disgyblion!

Ar Draciwr Teithio WOW, mae pob disgybl yn cael ei gynrychioli gan eicon. Ar y dudalen hon fe welwch chi flwch ticio sy'n rhoi'r opsiwn i chi ychwanegu tagiau enwau disgyblion, a all wneud y broses cofnodi yn haws i ddisgyblion iau. Ticiwch y blwch hwn os ydych chi am ychwanegu tagiau enwau at yr eiconau. Er mwyn cynnal preifatrwydd disgyblion peidiwch â defnyddio enwau llawn.

NODER: dim ond eich ysgol chi a Living Streets fydd â mynediad i'r wybodaeth hon.

Cofiwch glicio ar 'cadw manylion' ar ôl gwneud eich newidiadau.

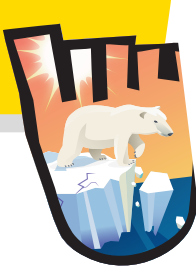

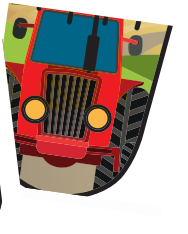

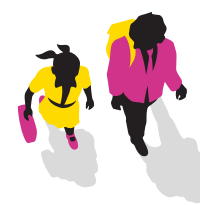

## Gwyliau ysgol CAM 4

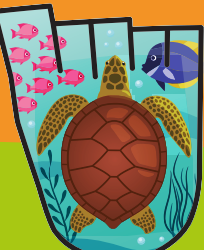

#### Mae dyddiadau gwyliau ysgol wedi'u huwchlwytho'n awtomatig ar gyfer pob awdurdod lleol.

Gallwch newid neu ychwanegu dyddiadau gwyliau a diwrnodau HMS newydd yn y tab **GOSODIADAU YSGOL.** Mae'n hanfodol bod y rhain yn gywir, neu ni fydd dosbarthu'r bathodyn yn gweithio yn ôl y disgwyl.

COFIWCH: os nad yw eich ysgol yn dechrau WOW ar ddechrau'r mis, bydd angen i chi wneud yn siŵr eich bod yn ychwanegu'r dyddiau coll fel gwyliau. Er enghraifft, os byddwch yn dechrau WOW ar 15 Medi, bydd angen i chi ychwanegu 1–14 Medi fel gwyliau.

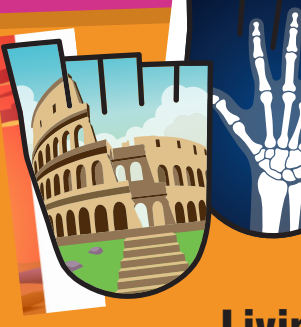

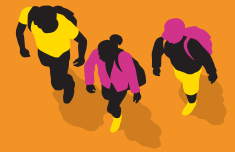

Livingstreets.org.uk/wow

## Arolwg data sylfaenol CAM 5

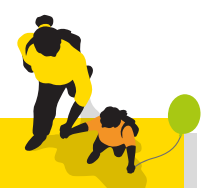

Cyn i chi lansio WOW, gofynnwch i bob athro dosbarth wneud arolwg Dwylo i Fyny o sut mae eu disgyblion yn cyrraedd yr ysgol ar hyn o bryd, gan ddefnyddio'r **DAFLEN TEMPLED AR GYFER CASGLU DATA SYLFAENOL** sydd yn yr adran 'Golygu Data Sylfaenol yr Ysgol'.

Unwaith y bydd pob dosbarth wedi casglu'r wybodaeth hon, rhowch ddata'r ysgol gyfan i mewn i'r meysydd opsiynau trafnidiaeth yn yr adran 'Golygu Data Sylfaenol yr Ysgol'. Mae cofnodi'r wybodaeth hon ar y dechrau yn helpu i olrhain cynnydd eich ysgol dros amser.

Gallwch ddod o hyd i dempled i gynnal eich arolwg data sylfaenol yn y tab **ADNODDAU** neu yn **livingstreets.org.uk/wowlaunch**

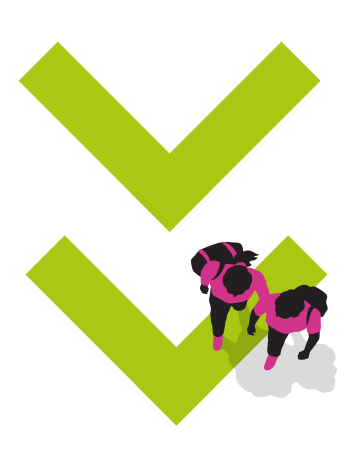

Livingstreets.org.uk/wow

## Blynyddoedd a dosbarthiadau CAM 6

#### DEFNYDDIWCH Y TAB HWN I YCHWANEGU AC YNA RHEOLI DOSBARTHIADAU EICH YSGOL.

- **Ychwanegwch enw'r dosbarth a nifer y disgyblion ar gyfer pob dosbarth yn y gr p blwyddyn** 1
- **Cliciwch ar 'cadw'**   $\overline{\mathbf{z}}$
- **Cliciwch ar 'rheoli disgyblion' i ychwanegu enwau disgyblion at yr eiconau**  3
- **Gallwch chi hefyd ychwanegu neu ddileu disgyblion unigol**  4

NODER: Os nad yw pob grwp blwyddyn yn eich ysgol yn cymryd rhan yn WOW, gofalwch eich bod chi ond yn ychwanegu'r grwpiau blwyddyn hynny sydd yn cymryd rhan.

Nodwch wybodaeth ar gyfer pob dosbarth drwy'r tab **BLYNYDDOEDD A DOSBARTHIADAU** – dewiswch bob grŵp blwyddyn yn ei dro a mewnbynnwch nifer y disgyblion a'r enw ar gyfer pob dosbarth. Nodwch gyfeiriad e-bost yr athro yma i'w cysylltu â'u dosbarth a chaniatáu iddynt olygu eu manylion dosbarth eu hunain.

Caiff disgyblion eu cynrychioli gan eiconau. Os hoffech chi labelu'r eiconau hyn gyda thagiau enwau, mae angen i chi optio i mewn i'r nodwedd honno o dan y tab **MANYLION YR YSGOL.**

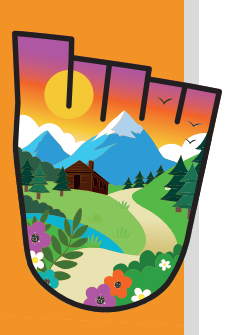

# **Bathodynnau** CAM 7

Modeshift STARS<br>Approved Initiative

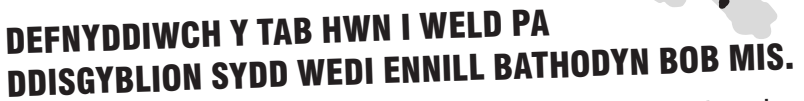

Ar ddiwedd y mis, gallwch chi ddefnyddio'r cwymplenni i ddewis y dosbarth a'r mis sydd o ddiddordeb i chi. I argraffu rhestr o'r holl ddosbarthiadau, dewiswch y mis ac yna pwyswch 'ewch' i weld y botwm argraffu.

Unwaith y bydd disgybl yn ennill ei fathodyn, bydd eicon bathodyn yn ymddangos dros eicon y disgyblion ar olwg ystafell ddosbarth y Traciwr Teithio hefyd.

Os nad yw bathodyn wedi'i ddyfarnu'n awtomatig, gallwch ddewis ei ddyfarnu i ddisgyblion eich hun os byddwch yn dymuno gwneud. Gallwch hefyd argraffu rhestr o ddisgyblion sydd wedi ennill bathodyn am y mis – naill ai ar gyfer dosbarth unigol neu ar gyfer pob dosbarth yn yr ysgol – i'w dosbarthu i athrawon neu Lysgenhadon WOW.

### ADNODDAU DIGIDOL

Mae ystod lawn o ganllawiau WOW ac adnoddau ategol ar gael yn: livingstreets.org.uk/wowlaunch

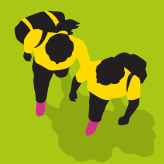

**Cadwch mewn cysylltiad ar y cyfryngau cymdeithasol:** LIVINGSTREETSUK SACTIVINGSTREETS @ @LIVINGSTREETS

Mae Living Streets (The Pedestrians' Association) yn Elusen Gofrestredig Rhif. 1108448 (Cymru a Lloegr) a SC039808 (Yr Alban), Cwmni Cyfyngedig drwy Warant (Cymru a Lloegr), Rhif Cofrestru'r Cwmni 5368409.